# [Learning to Fuzz] (For the \$\$\$)

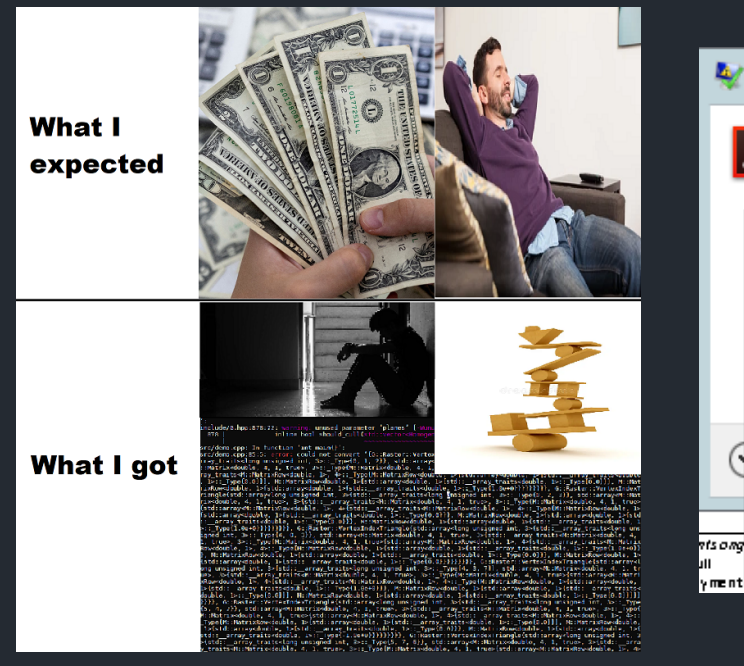

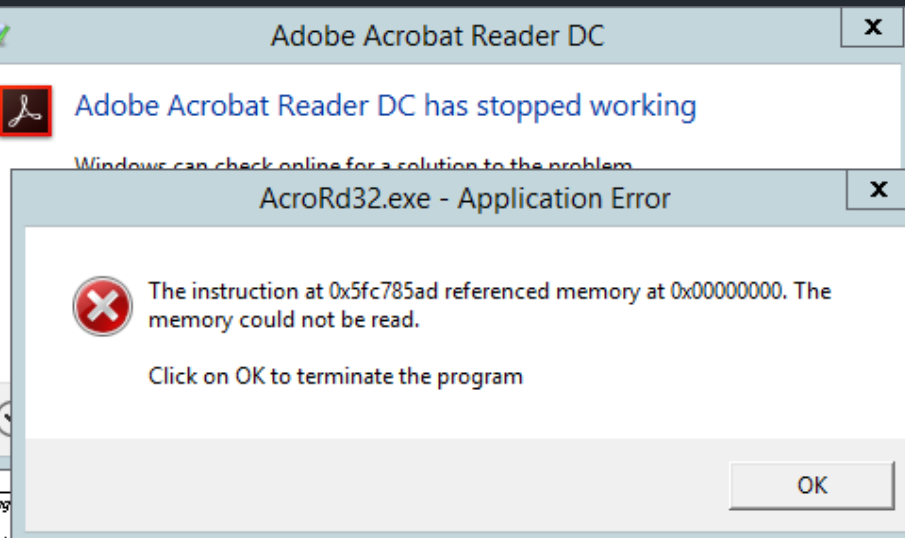

#### Learning to Fuzz~\$: whoami

\$: Y1 NUS Student (BComp, CS)

\$: Started playing CTFs in June of my last year of high school and subsequently learned how to do infosec-related research (~6 months of CTF/infosec research then 2 years of brain rot)

\$: Interned at STARLabs (Oct 20 – Feb 21): CVE-2021-33760

\$: Not a smart guy

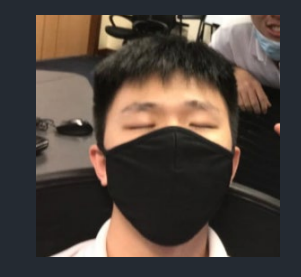

#### Learning to Fuzz~\$: Agenda

0x0: What is Fuzzing?

0x1: Tools

0x2: The Fuzzer and the Harness

0x3: Building the Harness

0x4: Testing the Harness

0x5: Running the Fuzzer

0x6: CVE-2021-33760

#### Learning to Fuzz~\$: What is Fuzzing?

- \$: Using edge cases to find more edge cases ~: Try to execute as much of the code as possible ~: Systematically break every part of it
- \$: Find crashes with past crashes (or base cases)
- \$: Mutate > Test > Record Crash (if any) > Repeat

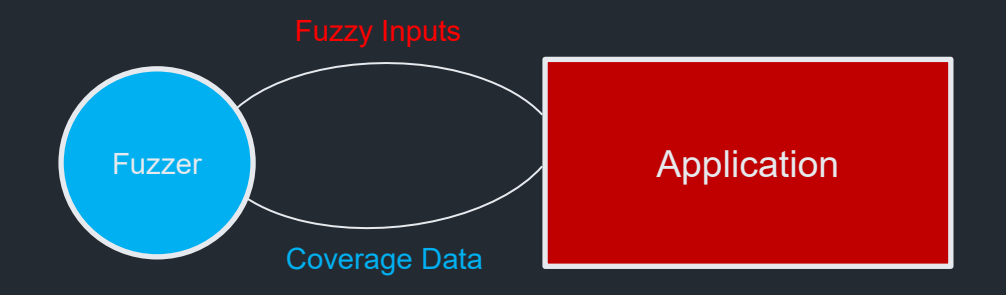

## Learning to Fuzz~\$: Tools

> WinDBG/WinDBG Preview (For Windows)

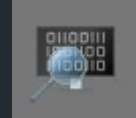

- > GDB + Plugins (For Linux)
- > Source Code if any (Chromium source etc.)
- > Decompiler like IDA/Ghidra

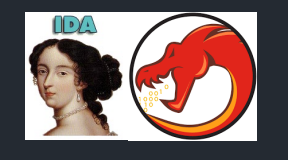

- > Visual Studio (For Windows apps)
- > Any IDE you like with (usually) GCC/G++

### Learning to Fuzz~\$: The Fuzzer and The Harness

- > We use the fuzzer to fuzz the application
- > We use a harness to "activate" the library we wish to target
- > Fuzzer and harness must work together

> Fuzzer runs the harness with base inputs ("start points" to mutate from)

## Learning to Fuzz~\$: The Fuzzer and The **Harness**

> Popular fuzzers exist: Peach Fuzzer, American Fuzzy Loop, etc…

> WinAFL: <https://github.com/googleprojectzero/winafl>

> Fuzzers can execute applications thousands of times per second!

## Learning to Fuzz~\$: The Fuzzer and The **Harness** *Adobe*<br>Microsoft > Applications are big…

- > Per-execution cycle is slow
- > We are not always interested in the whole application, just the specific library

- > Decompile the library
- > Find out what it does

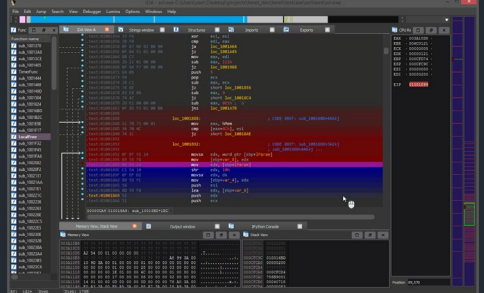

> Run debugger to see what happens during runtime

> Replicate execution cycle without replicating the whole application

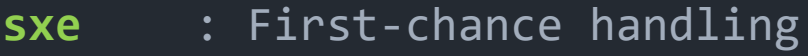

- **bp** : Set breakpoint
- **bm** : Set symbol breakpoint

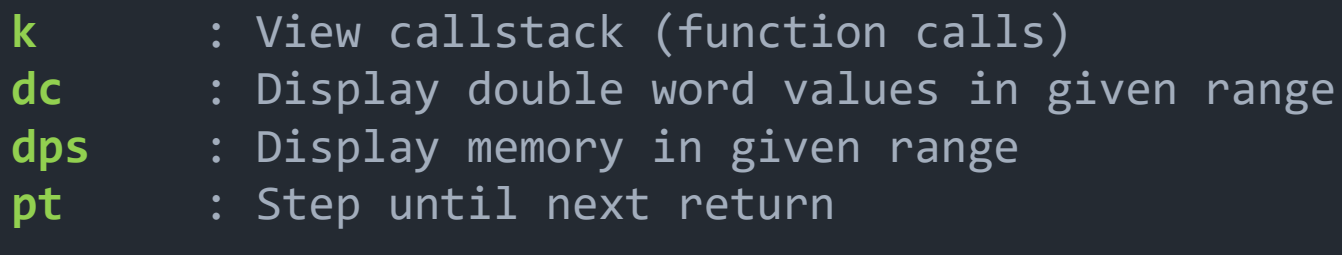

**g** : Continue

**p** : Step

**(e)ax: Primary accumulator (return value/input value) (e)sp: Stack pointer**

- bx: Base register cx: Count register dx: Data register
- ip: Instruction pointer bp: Base pointer

- > Adobe JP2K Library: **JP2KLib.dll**
- > Time-Travel Debugging is extremely useful
- > If you want to try it out:
	- 1. Disable PageHeap on Acrobat DC (Google)
	- 2. Run Acrobat DC in WinDBG Preview
	- 3. Drag a sample JP2K file into Acrobat DC
- **> Demo**

### Learning to Fuzz~\$: Testing the Harness

> This is just like building an application: debug, debug and debug even more.

> Test your harness with in-app debugging as well (logging etc.)

> Test your harness in the debugger! Theory can only take you this far :^)

### Learning to Fuzz~\$: Running the Fuzzer

> We will make use of DynamoRIO for dynamic instrumentation -> maps library coverage

> Higher coverage = higher chance of finding crash

> We will watch for stability, coverage and executions/s and try to maximize all of them

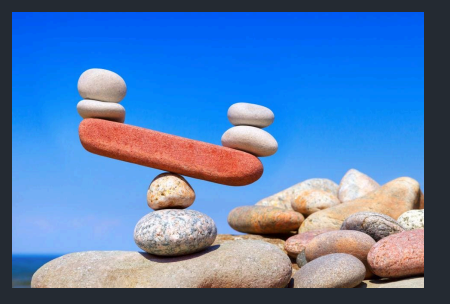

#### Learning to Fuzz~\$: Evaluation

> Optimizations (achieve similar coverage with less function calls etc.)

> Further reverse engineering

> Analyse your crashes -> 90% of the time they will be bogus crashes due to measures like sandboxing, exception handling etc.

**> A good base input is as important as a good harness**

> Integer underflow leading to OOB-read in Windows Explorer (IPropertyStore parsing)

0:000> g (56c8.7dc4): Access violation - code c0000005 (first/second chance not available) First chance exceptions are reported before any exception handling. This exception may be expected and handled. Time Travel Position: B8573:0 mfsrcsnk!CMPEGFrame::DeSerializeFrameHeader+0x42: 00007ffb`2629f872 418b0e mov ecx,dword ptr [r14] ds:000001c7`29218504=????????

0:000> !heap -p -a @r14 address 000001c729218504 found in DPH HEAP ROOT @ 1c7290a1000 in busy allocation ( DPH HEAP BLOCK: UserAddr UserSize - VirtAddr VirtSize) 1c7290a5d68: 1c729214000 4000 - 1c729213000 6000

CMP3MediaSourcePlugin::ParseHeader() -> for parsing MP3 header

CMP3MediaSourcePlugin::DoScanForFrameHeader() is called when parsing header and stores offset =  $0x2282$ .

```
LABEL 29:
    LODWORD(v34) = offset;
    remaining_size -= offset; // 0x00000000000022e6 - 0x0000000000002282 = 
                                 0x0000000000000064 
    buf += offset; // 0x000001c729214000 + 0x0000000000002282 = 
                                 0x000001c729216282
    goto LABEL_30;
}
```
CMP3MediaSourcePlugin::DoReadFirstFrameBody() is called, then CMPEGFrame::DeSerializeFrameBody() is called with the same arguments.

// buf=000001c729216282, remaining\_size=0000000000000064, &offset=0000003fdc7ce060

hr = CMP3MediaSourcePlugin::DoReadFirstFrameBody(MPEGFrame, buf, remaining size, &offset);

===========================================================================

0:000> k

# Child-SP RetAddr Call Site

00 0000003f`dc7cdee8 00007ffb`2629f789 mfsrcsnk!CMPEGFrame::DeSerializeFrameBody 01 0000003f`dc7cdef0 00007ffb`2629aaa1 mfsrcsnk!CMP3MediaSourcePlugin::ReadMPEGFrameBody+0x49 02 0000003f`dc7cdf60 00007ffb`2629e9ce mfsrcsnk!CMP3MediaSourcePlugin::DoReadFirstFrameBody+0x41

0:000> r rcx, rdx, r8, r9 rcx=000001c72921bea0 rdx=000001c729216282 r8=0000000000000064 r9=0000003fdc7ce060

Within CMPEGFrame::DeSerializeFrameBody(), its internal check fails as the remaining size 0x64 is less than the required size

```
if ( body tag == 'ofnI' ) {
    LODWORD(required size) = required size + 0x74;
    if ( remaining size < required size ) // required size = 0x74goto LABEL_22;
}
```

```
LABEL 22:
     CallStackScopeTrace::~CallStackScopeTrace(v13);
     return hr; //returns HRESULT 0
}
```

```
Offset is used in calculation again! Integer underflow occurs.
```

```
LODWORD(v34) = offset;remaining_size -= offset; // 0x0000000000000064 - 0x0000000000002282 = 0x00000000ffffdde2
buf += offset; // 0x000001c729216282 + 0x0000000000002282 = 000001c729218504
```
At CMPEGFrame::DeSerializeFrameHeader+0x39 (mfsrcsnk.dll+0xf869), a check is performed. Since remaining\_size contains a large value, the < check is not passed. As the code executes to this stage and it tries to access the invalid pointer stored in buf, an OOB read occurs.

```
if ( remaining size \langle 4 \rangle {
     ... // Irrelevant Code
}
```
 $v10 = *buf; // OOB Read$ 

#### Learning to Fuzz~\$: Afterword

> Fuzzing is not as easy as you think!

> Requires understanding of code execution and lots of debugging

> I am as new as everyone at this, do read up more and don't take my word as gospel

> Blog: [https://ultimatehg.github.io](https://ultimatehg.github.io/)

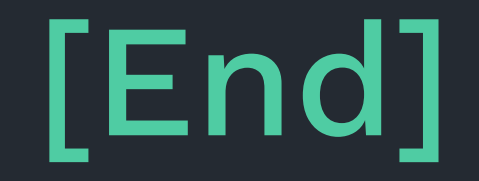